# TES USER GUIDE

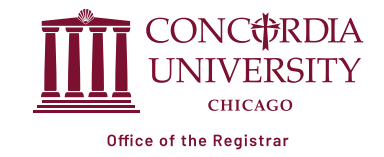

**Transfer Evaluation System (TES) is a system that allows students, staff, faculty and other users to see how courses may transfer into Concordia University Chicago (CUC).**

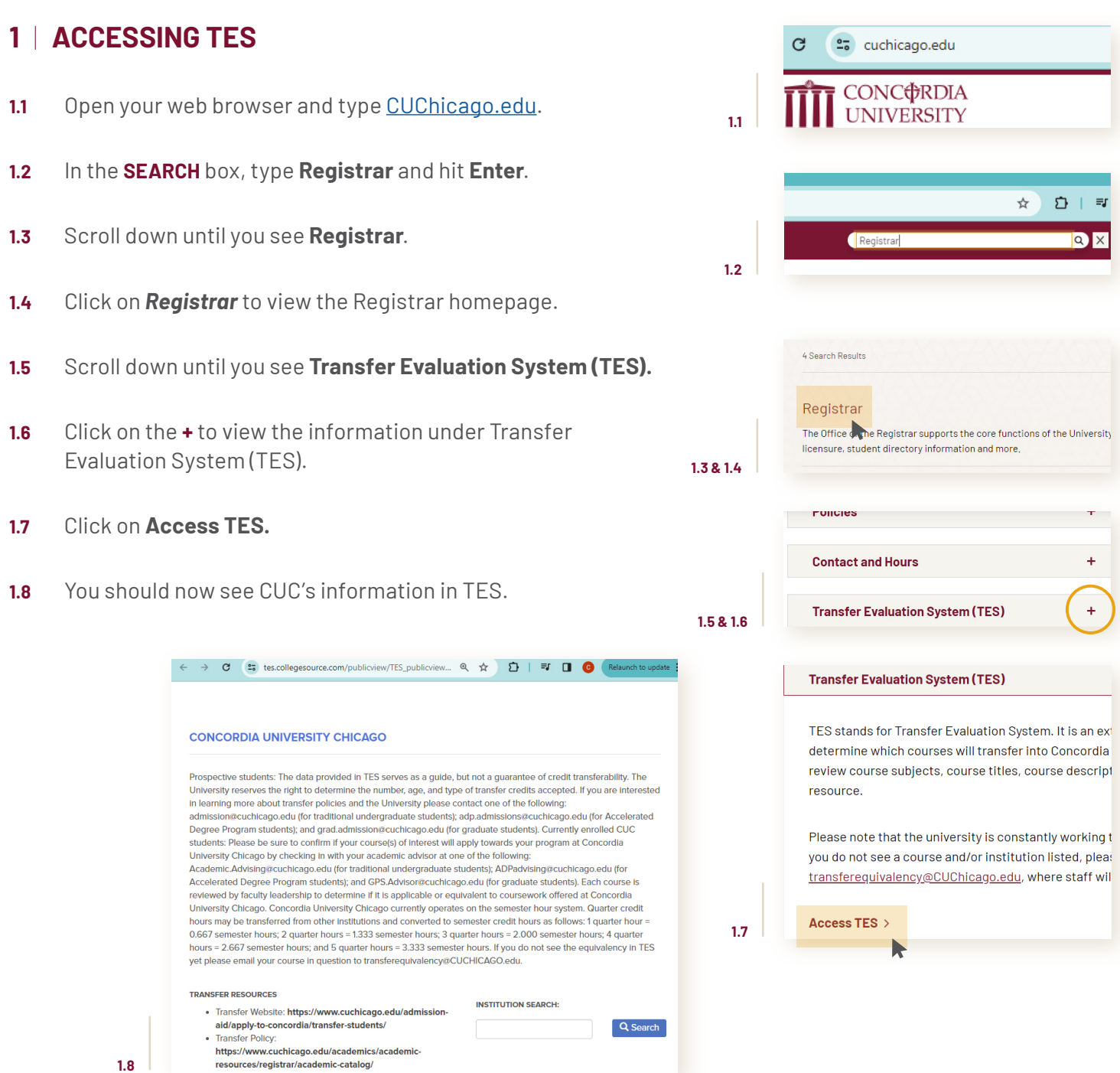

## **2** | **SEARCHING FOR AN INSTITUTION**

#### **ALPHABETICAL SEARCH**

- **2.1** Click on the **first letter of the first word** of the institution's name below the **A-Z INDEX**.
- **2.2** Scroll down until you see your institution in the list. Make sure to select the correct city and state of the institution you are looking for. Click on the name of the institution to view the current course equivalencies.
- **2.3** Clicking on the name of the institution will provide a current listing of course equivalencies.

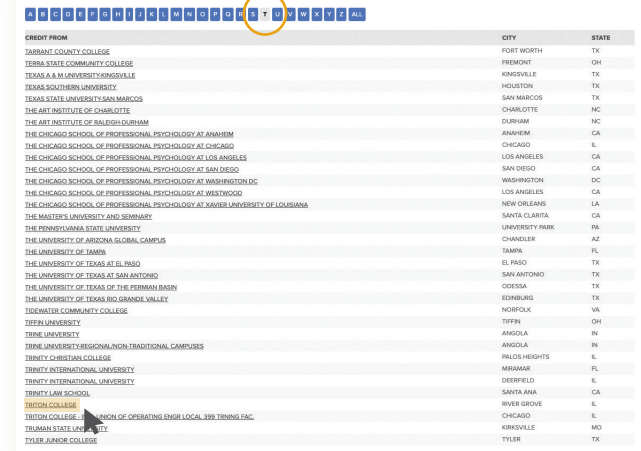

### *OR*

#### **INSTITUTION SEARCH**

- **2.4** Type the name of the institution in the **Institution Search** box
- **2.5** Click **Search** after typing in the name of the institution.
- **2.6** Scroll down until you see your institution in the list. Make sure to select the correct city and state of the institution you are looking for. Click on the name of the institution to view the current course equivalencies.
- **2.7** Clicking on the name of the institution will provide a current listing of course equivalencies.

#### **2.4 & 2.5**

**INSTITUTION SEARCH:** 

**Triton College** 

Q Search

**2.1 & 2.2**

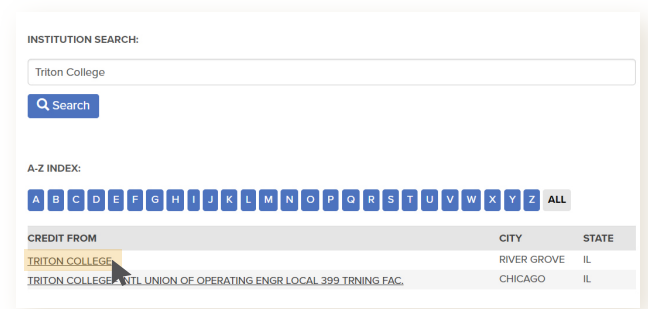

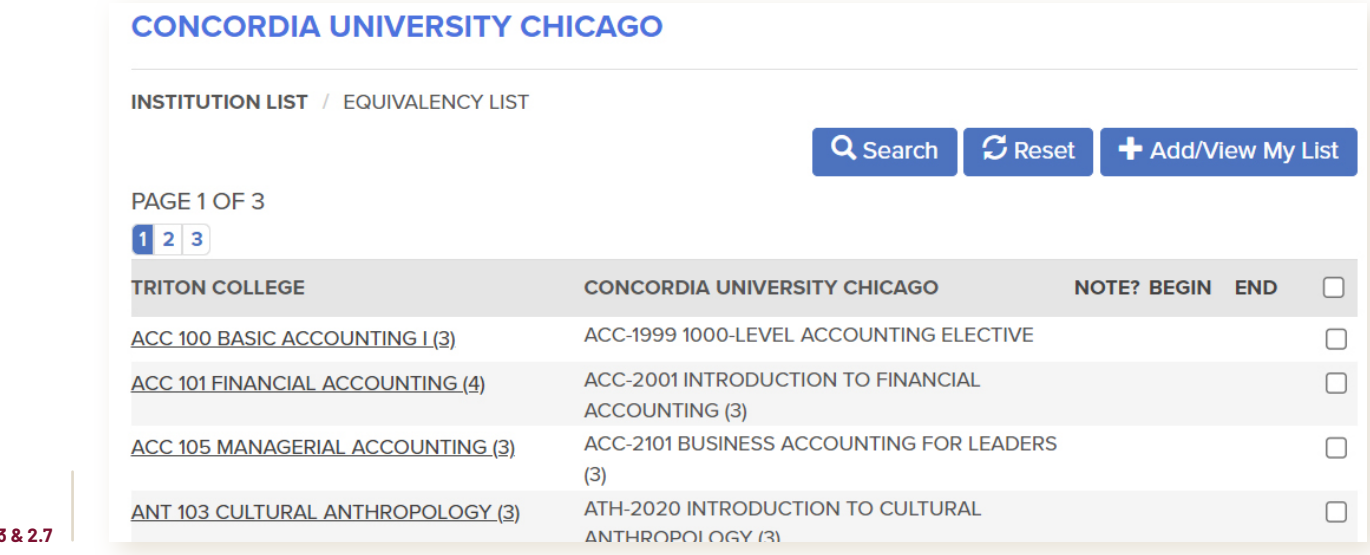

**2.6**

**2.3 & 2.7**

## **3** | **VIEWING COURSE INFORMATION FOR BOTH INSTITUTIONS**

- **3.1** View course information from another institution and CUC side-by-side by clicking on the **course name** in the left column.
- **3.2** Clicking on the course name will provide useful information including the course subject, course number, course title, course description, credit hours and the catalog year for both the other institution and CUC.

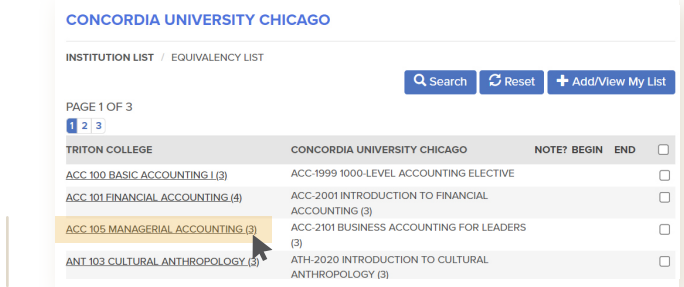

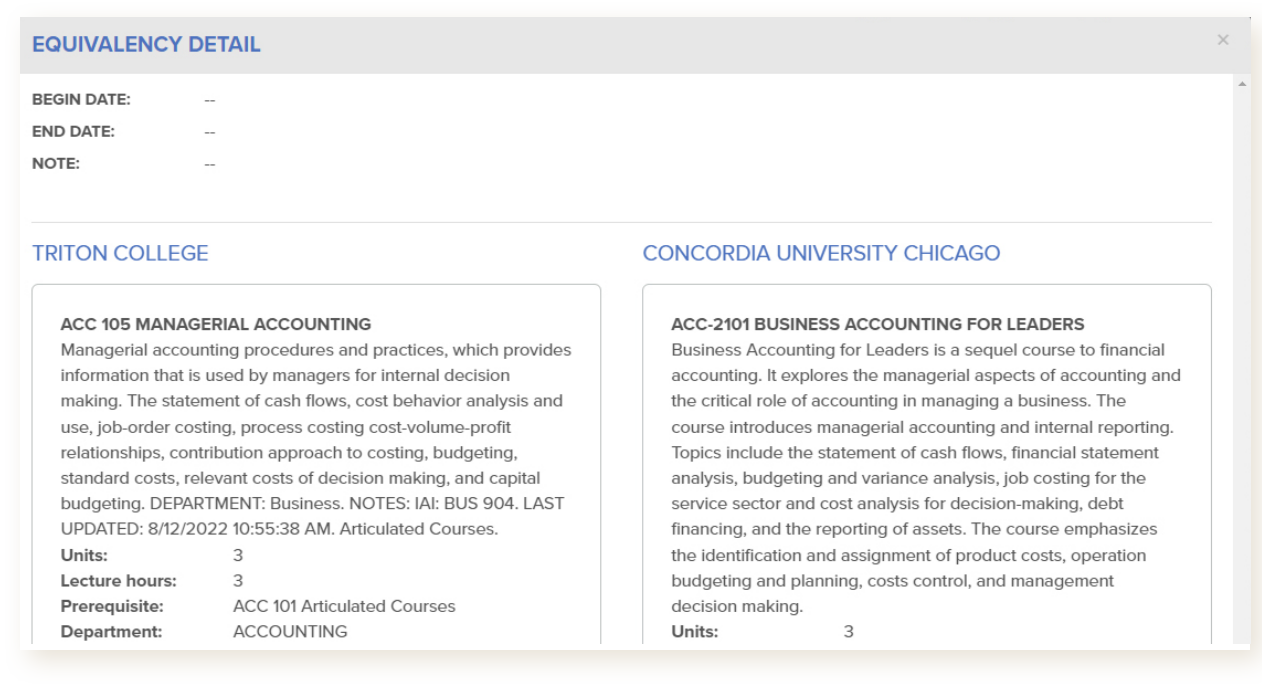

**3.1**

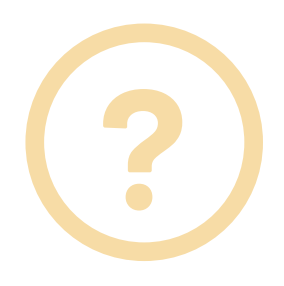

**3.2**

## **QUESTIONS?**

*Please note that Concordia University Chicago is constantly working to build and expand its transfer database in TES. Therefore, if you do not see a course and/or institution listed, please contact the Office of the Registrar at transferequivalency@CUChicago.edu for further guidance.*